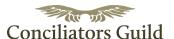

## **User guide - The Table of Political Elements**

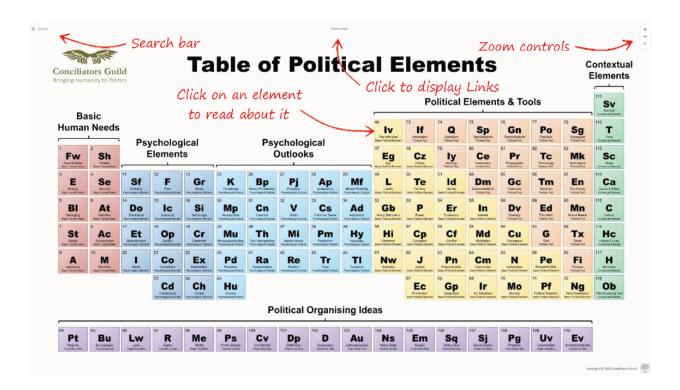

Elements - click on an element to bring up its description to learn more about it.

**Search bar –** type here to search the table for keywords.

**Show Links –** click here to toggle the visual representation of the links between elements.

**Zoom controls –** Zoom In, Zoom Out and Zoom Fit. Use Zoom Fit to return to the default view of the table.

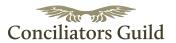

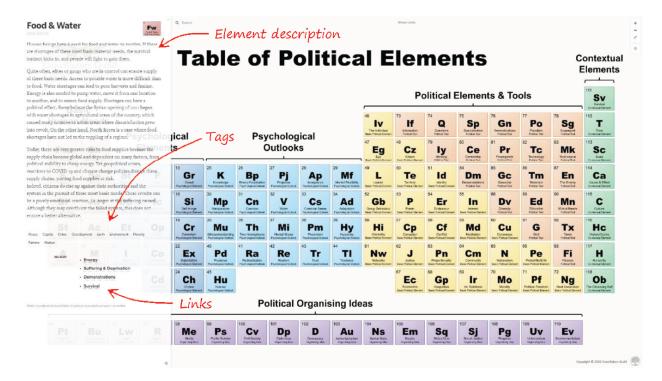

**Element description –** read about all 118 political elements in the element description panel.

**Tags** – tags are key concepts that aid in navigating the table and in research. Hovering over a tag highlights all elements with that tag.

Links - the political elements are related and interlinked. Clicking a link takes you to that element.

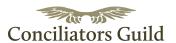

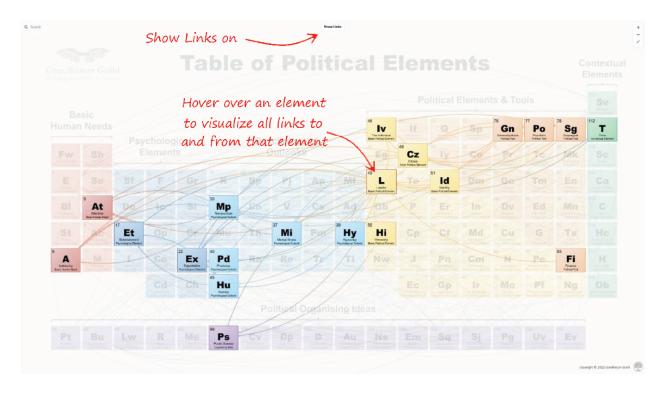

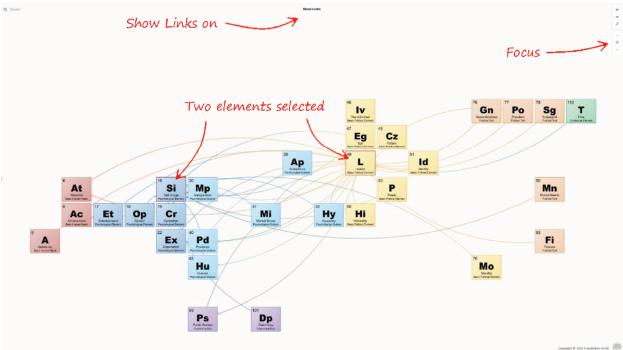

**Two elements selected** – select two or more elements by clicking on an element, then shift-clicking other elements.

**Focus –** with one or more elements selected, click the focus button to show links without the background of the rest of the table.